## Show My Homework Login Guide

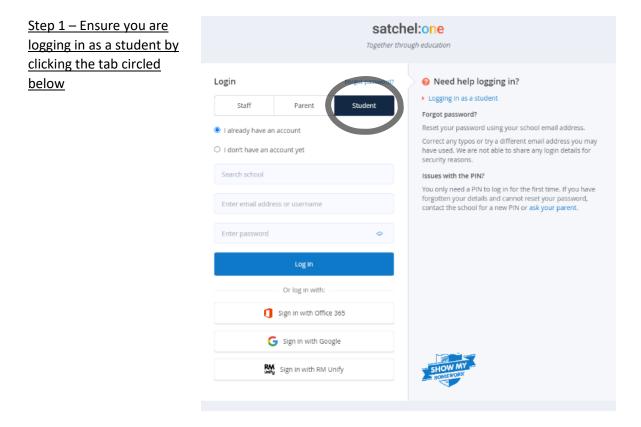

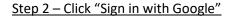

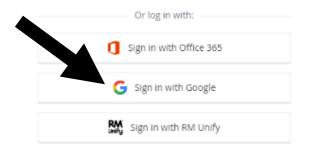

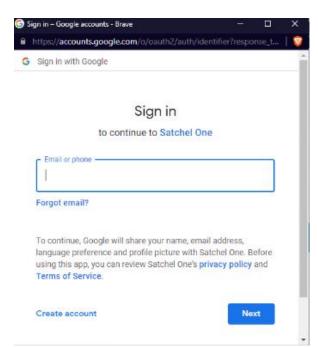

## Step 3 – Login in with your school Gmail account

If you are still having any issues regarding login, please inform your form tutor.